# FDBG, the  $CLP(\mathcal{FD})$  Debugger Library of SICStus Prolog

Péter Szeredi, Dávid Hanák, Tamás Szeredi Budapest University of Technology and Economics szeredi@cs.bme.hu, {dhanak,tszeredi}@inf.bme.hu

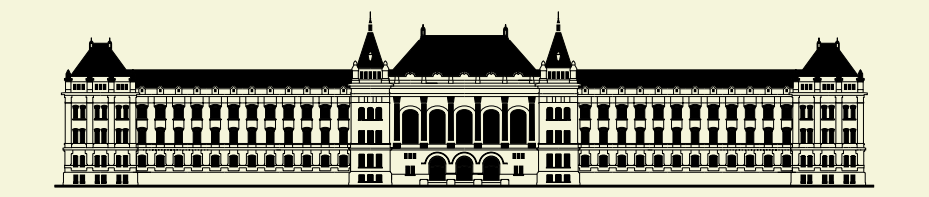

**EXAMPLE SIGS IQSYS SIGS** 

September 7, 2004

Workshop on Logic Programming Environments – September 7, 2004, Saint-Malo, France

## Contents

- Introduction
- Basic Concepts
	- $\star$  CLP( $FD$ ) Events
	- $\star$  Visualizers
- Using The Debugger
	- $\star$  Built-in Visualizers
	- $\star$  Variable Naming
	- $\star$  Customizing Visualizers
- **•** Implementation Issues
	- $\star$  Event Detection
	- $\star$  Variable Naming Revisited
- Conclusions

## Introduction

## $CLP(\mathcal{FD})$  and Debugging

- $CLP(\mathcal{FD})$  implementations:
	- $\star$  Designated development environments (e.g. OPL Studio);
	- $\star$  Embedded into a host language Prolog is a logical choice (backtracking, logic variables).
- $CLP(\mathcal{FD})$  and debugging in SICStus Prolog:
	- $\star$  Extensive CLP(X) libraries, including CLP( $FD$ );
	- $\star$  An excellent, flexible, extensible debugger for Prolog;
	- $\star$  minimal support for CLP(X) debugging (until FDBG).
- Possible approaches to observe a  $CLP(\mathcal{FD})$  run:
	- $\star$  interactive tools (e.g. step-by-step debuggers);
	- $\star$  assertion based methods;
	- $\star$  *trace generation* and analysis ideal for nonlinear program execution, like in the case of  $CLP(\mathcal{FD})$ .

### FDBG and its Event Trace

- $FDBG = Finite domain DeBuGger$
- Main purpose: enable  $CLP(\mathcal{FD})$  programmers to gather information about constraints and variables possibly even without modifying the observed program.
- FDBG translates the run of a  $CLP(\mathcal{FD})$  program into an event trace:
	- $\star$  a sequence of log entries;
	- $\star$  each entry corresponds to a  $CLP(\mathcal{FD})$  event;
	- $\star$  an event represents:
		- ∗ the activity of a constraint and its effect on variables;
		- ∗ a labeling decision while exploring the search tree.
	- $\star$  appearance of entries is fully customizable.

| ?-

| ?- use\_module(library(clpfd)), use\_module(library(fdbg)), fdbg\_on.

| ?- use\_module(library(clpfd)), use\_module(library(fdbg)), fdbg\_on.

% The clp(fd) debugger is switched on yes

| ?-

| ?- use\_module(library(clpfd)), use\_module(library(fdbg)), fdbg\_on.

% The clp(fd) debugger is switched on yes

| ?- X #< 6, X #> 3, labeling([], [X]).

| ?- use\_module(library(clpfd)), use\_module(library(fdbg)), fdbg\_on. % The clp(fd) debugger is switched on yes

```
| ?- X #< 6, X #> 3, labeling([], [X]).
<fdvar_1> in inf..5
    fdvar_1 = inf..sup \rightarrow inf..5Constraint exited.
```

```
<fdvar_1> in 4..sup
    fdvar_1 = inf. .5 \rightarrow 4. .5Constraint exited.
```

```
| ?- use_module(library(clpfd)), use_module(library(fdbg)),
     fdbg_on.
% The clp(fd) debugger is switched on
yes
```

```
| ?- X #< 6, X #> 3, labeling([], [X]).
<fdvar_1> in inf..5
    fdvar_1 = inf..sup \rightarrow inf..5Constraint exited.
```

```
<fdvar_1> in 4..sup
    fdvar 1 = \inf. .5 \rightarrow 4. .5Constraint exited.
```

```
Labeling [3, <fdvar_1>]: starting in range 4..5.
Labeling [3, \text{Gavar}_1 >]: step: \text{Gavar}_1 > = 4X = 4 ? ;
Labeling [3, <fdvar_1>]: step: <fdvar_1> >= 5
X = 5 ? :
Labeling [3, <fdvar_1>]: failed.
```
## Basic Concepts

## CLP(FD) Events

- CLP( $FD$ ) problem solving consists of two repeated phases:
	- $\star$  narrowing a variable domain due to constraint propagation;
	- $\star$  narrowing a variable domain due to labeling.
- Observation: with two classes of events we can describe the behavior of a  $CLP(\mathcal{FD})$  program:
	- $\star$  constraint events
		- ∗ a constraint is woken up and performs propagation;
	- $\star$  labeling events
		- ∗ a choicepoint is created or exhausted (through failure);
		- ∗ the domain of a variable is narrowed.
- Events are intercepted and dispatched to visualizers by the FDBG core.

## **Visualizers**

- Predicates responsible for handling  $CLP(\mathcal{FD})$  events;
- Usually display trace information;
- In general can do any kind of processing (like checking invariants);
- Analogously to event classes, there are two types:
	- $\star$  constraint visualizers;
	- $\star$  labeling visualizers.
- FDBG provides default built-in visualizers for both types;
- Utility predicates support writing custom visualizers.

### The User Interface

#### An Example – The N-queens Problem

```
nqueens(N, Queens) :-
       bb_put(board_size, N),
       length(Queens, N),
       fdbg_assign_name(Queens, queen),
       domain(Queens, 1, N),
       constrain_all(Queens),
% asiymmetric(N, Queens), % break symmetry
       labeling([ff], Queens).
...
no_threat(X, Y, I) :-
       fd<sub>global</sub>(no_threat(X,Y,I), 1, [val(X),val(Y)]).
:- multifile clpfd:dispatch_global/4.
clpfd:dispatch_global(no_threat(X,Y,I), S, S, Actions) :-
        ( integer(X) -> no_threat_prop(Y, X, I, Actions)
        ; integer(Y) -> no_threat_prop(X, Y, I, Actions)
        ; Actions = []
        ).
...
```
### Built-in Visualizers

- FDBG uses built-in visualizers by default;
- Built-in visualizers can work without any program modification.

One block of output of the constraint visualizer

```
no_threat(2,<queen_3>,2)
   queen_3: 1..2 -> {1}
   Constraint exited.
```
### Built-in Visualizers

- FDBG uses built-in visualizers by default;
- Built-in visualizers can work without any program modification.

One block of output of the constraint visualizer

```
no_threat(2,<queen_3>,2) The constraint itself;
```
queen\_3: 1..2 -> {1} Legend: domain narrowings; Constraint exited. Constraint behavior.

#### Built-in Visualizers

- FDBG uses built-in visualizers by default;
- Built-in visualizers can work without any program modification.

One block of output of the constraint visualizer

no\_threat(2,<queen\_3>,2) The constraint itself;

queen\_3: 1..2 -> {1} Legend: domain narrowings; Constraint exited. Constraint behavior.

- The legend lists all the variables of the constraint;
- Most common behaviors are entailment (above) and failure.
- Variable names:
	- $\star$  all variables are assigned a name for clarity;
	- $\star$  needed because name in source is not preserved in Prolog;
	- $\star$  usually displayed between angle brackets (<queen\_3>).

#### Output of the labeling visualizer

```
Labeling [3, <fdvar_1>]: starting in range 4..5.
Labeling [3, \text{ dvar}_1]: step: \text{ dvar}_1) = 4
X = 4 ? ;
Labeling [3, <fdvar_1>]: step: <fdvar_1> >= 5
X = 5 ? ;
Labeling [3, <fdvar_1>]: failed.
```
#### Output of the labeling visualizer

```
Labeling [3, <fdvar_1>]: starting in range 4..5.
Labeling [3, \text{ dvar}_1]: step: \text{ dvar}_1) = 4
X = 4 ? ;
Labeling [3, <fdvar_1>]: step: <fdvar_1> >= 5
X = 5 ? :
Labeling [3, <fdvar_1>]: failed.
```
Details:

• Each event results in one line of output;

#### Output of the labeling visualizer

```
Labeling [3, <fdvar_1>]: starting in range 4..5.
Labeling [3, \text{ dvar}_1]: step: \text{ dvar}_1 = 4
X = 4 ? ;
Labeling [3, \text{tdvar}_1]: step: \text{tdvar}_1) >= 5
X = 5 ? :
Labeling [3, <fdvar_1>]: failed.
```
- Each event results in one line of output;
- The number in brackets (3 here) identifies the choicepoint;

#### Output of the labeling visualizer

```
Labeling [3, <fdvar_1>]: starting in range 4..5.
Labeling [3, \text{Gdvar}_1]: step: \text{Gdvar}_1 = 4
X = 4 ? :
Labeling [3, <fdvar_1>]: step: <fdvar_1> >= 5
X = 5 ? :
Labeling [3, <fdvar_1>]: failed.
```
- Each event results in one line of output;
- The number in brackets (3 here) identifies the choicepoint;
- Name after number is the variable being labeled in choicepoint;

#### Output of the labeling visualizer

```
Labeling [3, <fdvar_1>]: starting in range 4..5.
Labeling [3, \text{ dvar}_1]: step: \text{ dvar}_1) = 4
X = 4 ? :
Labeling [3, <fdvar_1>]: step: <fdvar_1> >= 5
X = 5 ? :
Labeling [3, <fdvar_1>]: failed.
```
- Each event results in one line of output;
- The number in brackets (3 here) identifies the choicepoint;
- Name after number is the variable being labeled in choicepoint;
- This is followed by a specification of the event:
	- $\star$  choicepoint creation (start);

#### Output of the labeling visualizer

```
Labeling [3, <fdvar_1>]: starting in range 4..5.
Labeling [3, \text{ dvar}_1]: step: \text{ dvar}_1 = 4
X = 4 ? :
Labeling [3, <fdvar_1>]: step: <fdvar_1> >= 5
X = 5 ? :
Labeling [3, <fdvar_1>]: failed.
```
- Each event results in one line of output;
- The number in brackets (3 here) identifies the choicepoint;
- Name after number is the variable being labeled in choicepoint;
- This is followed by a specification of the event:
	- $\star$  choicepoint creation (start);
	- $\star$  labeling choice (here step);

#### Output of the labeling visualizer

```
Labeling [3, <fdvar_1>]: starting in range 4..5.
Labeling [3, \text{ dvar}_1]: step: \text{ dvar}_1) = 4
X = 4 ? :
Labeling [3, <fdvar_1>]: step: <fdvar_1> >= 5
X = 5 ? :
Labeling [3, <fdvar_1>]: failed.
```
- Each event results in one line of output;
- The number in brackets (3 here) identifies the choicepoint;
- Name after number is the variable being labeled in choicepoint;
- This is followed by a specification of the event:
	- $\star$  choicepoint creation (start);
	- $\star$  labeling choice (here step);
	- $\star$  failure.

## Variable Naming

- Variables are assigned a name:
	- $\star$  manually by calling fdbg\_assign\_name/2;
	- $\star$  automatically when calling fdbg\_annotate/2,3;
	- $\star$  auto-assigned names look like fdvar N (N unique counter).
- Names are primarily used to refer to variables in the trace;
- This done via *annotation:* each variable in a term is replaced by a term containing its name, itself, and its narrowed domain;
- Convenience service: assign names to an entire term and each variable in it with a single call:

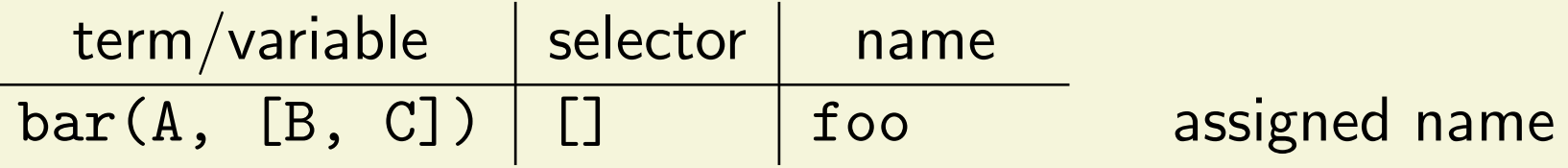

## Variable Naming

- Variables are assigned a name:
	- $\star$  manually by calling fdbg\_assign\_name/2;
	- $\star$  automatically when calling fdbg\_annotate/2,3;
	- $\star$  auto-assigned names look like fdvar N (N unique counter).
- Names are primarily used to refer to variables in the trace;
- This done via *annotation:* each variable in a term is replaced by a term containing its name, itself, and its narrowed domain;
- Convenience service: assign names to an entire term and each variable in it with a single call:

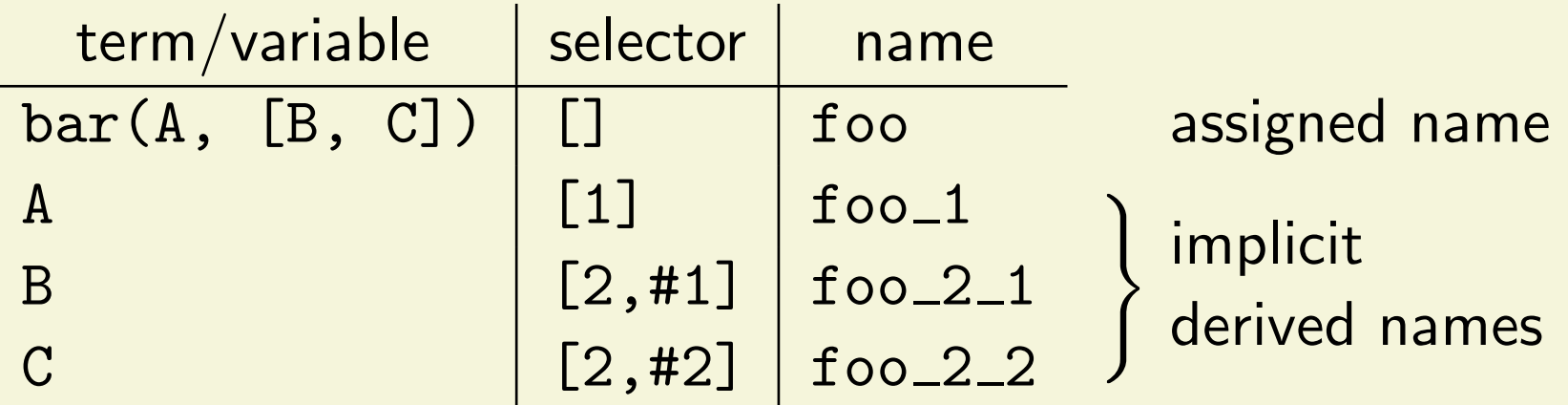

## Customizing Visualizers

- Built-in visualizers have no knowledge of the problem structure;
- Customized visualization can exploit this additional knowledge;
- Customization is possible on two levels:
	- $\star$  slight modification of the output of the built-in visualizers by defining hook predicates;
	- $\star$  writing custom visualizers.
- Use a hook predicate to modify the legend of N-queens:

```
\star no_threat(2,<queen_3>,2)
       queen_3: [ X - . . ]
       Constraint exited.
```
• Or a custom visualizer to completely redefine it:

```
\star no_threat(4,<queen_3>,1)
        [ X X . . ]
        [ . . . X ]
        \lceil X X - - ]
        [ X X X X ]
```
## Legend Portray Hook

```
fdbg:legend_portray(Name, Var, After) :-
       write(Name), write(': '),
       print_row(Var, After).
print_row(Var, After) :-
       bb_get(board_size, N),
       fd_set(Var, Now),
       write('['), print_fields(1, N, Now, After), write(']').
print_fields(I, N, _- , _-) :-
       I > N, !, write('').
print_fields(I, N, Now, After) :-
       write(' ' ).
        ( fdset_member(I, After) -> write('X') % allowed
        ; fdset_member(I, Now) \rightarrow write('-') % being pruned
        ; write('.') % pruned
        ),
       I1 is I+1,
       print_fields(I1, N, Now, After).
```
## Custom Visualizer

```
nqueens_show(Constraint, Actions) :-
        fdbg_current_name(Queens, queen),
        fdbg_annotate(Constraint, AConst, _),
        fdbg_annotate(Queens, Actions, AQueens, _),
        print(AConst), nl,
        print_board(AQueens).
print\_board([]) :- nl.print_board([fdvar(_,Var,After)|Qs]) :- !,
        write('' ).
        print_row(Var, After), nl,
       print_board(Qs).
print_board([V|Qs]) :-
        write('').
        fdset_singleton(Set, V),
        print_row(V, Set), nl,
        print_board(Qs).
```
## Implementation Issues

### Event detection

- SICStus debugger provides *advice points:* programmable breakpoints;
- FDBG places advice points on all constraint handling predicates;
- Limitation: only global constraints are handled, *indexicals* are ignored;
- Workaround: when FDBG is turned on, constraints otherwise compiled as indexicals translate into global constraints (through goal expansion);
- Consequences:
	- $\star$  FDBG should be consulted before the program to be traced;
	- $\star$  Negligible effect on performace compared to overhead of FDBG in general;
	- $\star$  Minor behavioral changes (slightly different propagation);
	- $\star$  Original form of constraints is lost in the process.

## Variable Naming Revisited

#### Reminder

- Names can be assigned by the user to any term or variable;
- Visualizers refer to variables with names exploiting annotation;
- Annotation is the process of replacing variables in a term with descriptive compound terms.

## Variable Naming Revisited

#### Reminder

- Names can be assigned by the user to any term or variable;
- Visualizers refer to variables with names exploiting *annotation;*
- Annotation is the process of replacing variables in a term with descriptive compound terms.

#### Implementation

- Names are stored in an AVL tree in the *global private* field;
- As a result, the name store is volatile (fresh for each query);
- Consequences:
	- $\star$  No need to clear the name store after each query (good);
	- $\star$  Need to assign names in each query (seemingly inconvenient but unavoidable: different variables!);
	- $\star$  The best place to do this is within the program itself.

#### Future Work and Conclusions

#### Future Work

- Indexical to global constraint redirection fails to preserve original form of constraints – need to find an acceptible solution;
- When labeling fails, there is no information in the log about what state the domains of variables are restored to through backtracking;
- A generic, configurable graphical visualizer plans have already been proposed, still need to implement it.

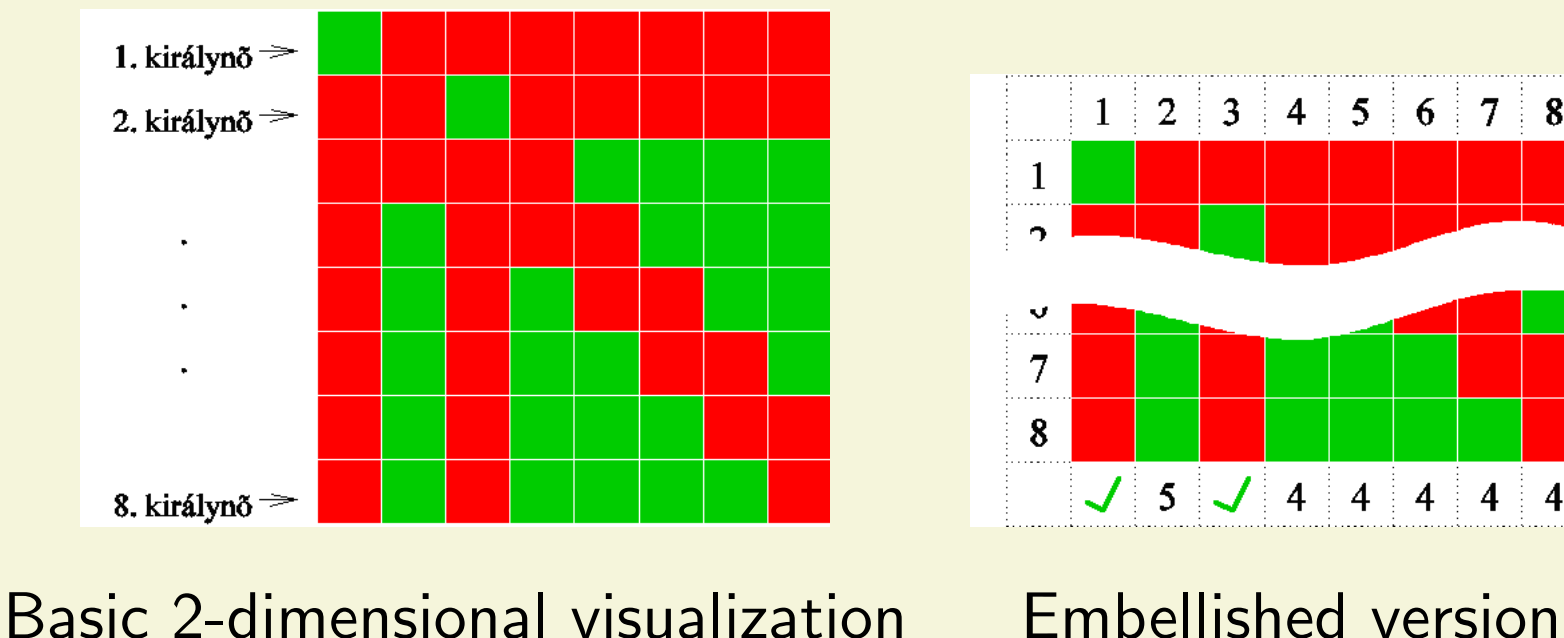

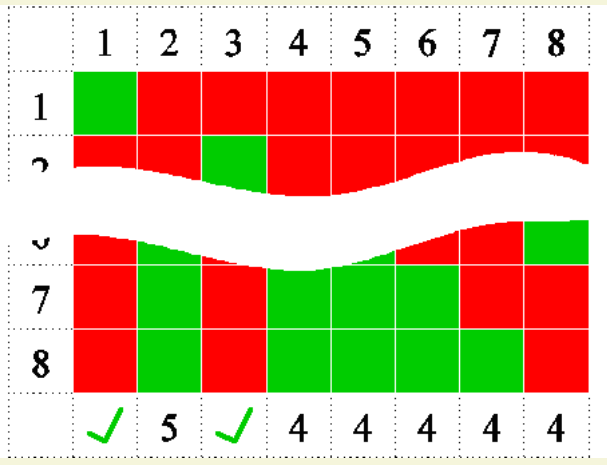

## **Conclusions**

- Presented basic trasing scheme for  $CLP(\mathcal{FD})$  programs written in SICStus Prolog;
- **Introduced events and visualizers;**
- Showed how variable naming and output customization can help to clarify the trace log;
- Given examples to visualizer customization;
- Covered a few implementational details;
- Scetched possible directions of future development.

## **Conclusions**

- Presented basic trasing scheme for  $CLP(\mathcal{FD})$  programs written in SICStus Prolog;
- Introduced events and visualizers;
- Showed how variable naming and output customization can help to clarify the trace log;
- Given examples to visualizer customization;
- Covered a few implementational details;
- Scetched possible directions of future development.

## Thanks for your attention!